# **Secure Customer Authentication (SCA) & cuOnline +**

## **Account Access**

#### Existing cuOnline+ Members

From September there will be an additional level of security that you must enter in order to be able to access your account. Please note that you will only need to enter your PIN once to activate the new security login following which the PIN will no longer be required as a new 3 step process will then be followed for all subsequent log ins

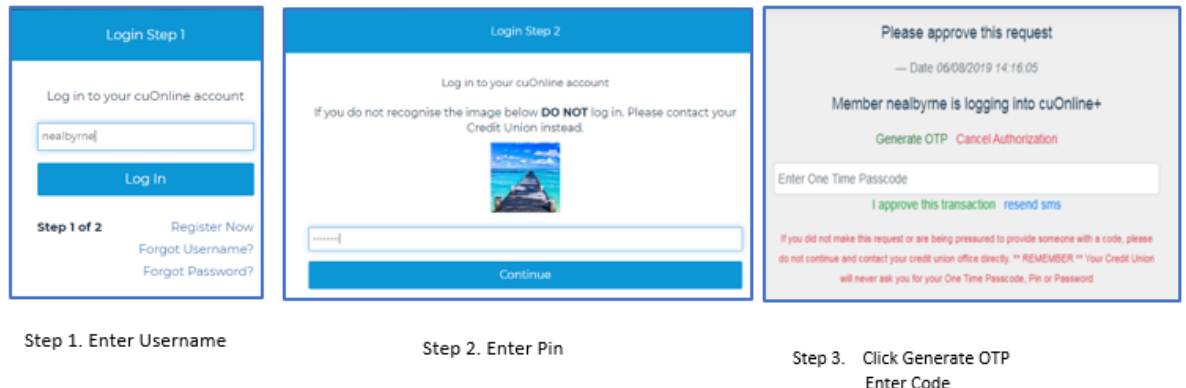

#### New cuOnline+ members: first time access

There will be an additional one-time activation security step for members accessing their accounts for the first time as follows.

Click 'I approve this transaction'

1. Enter username Click login 2. Enter password Click continue 3. Generate OTP Click Generate OTP – You will receive a secure SMS The code within the SMS must be entered at this point Click I approve this transaction 4. Enter activation PIN Click submit

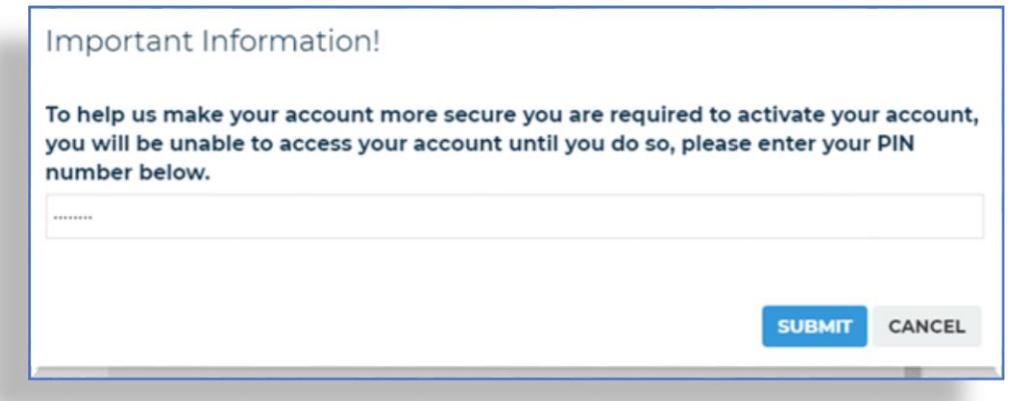

Once you have established your online access, you can speed up your login process by using the cuAnywhere app to scan the QR code and use your fingerprint or facial recognition to login automatically

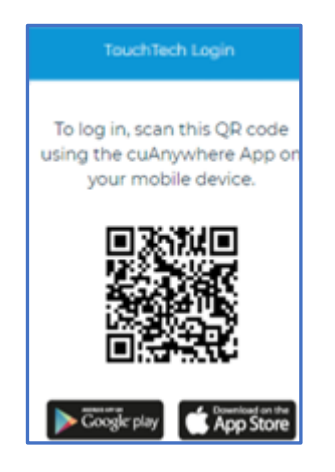

### **Setting up a new payee**

If a you wish to set up a new payee within cuOnline a new additional security step will be required. You will need to **'Generate OTP'**

- 1. Click on Payments option on left hand side
- 2. Click on 'Manage Payees' button

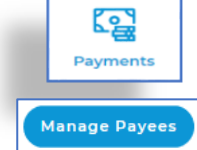

3. Navigate to 'Set up a new payee' and click next

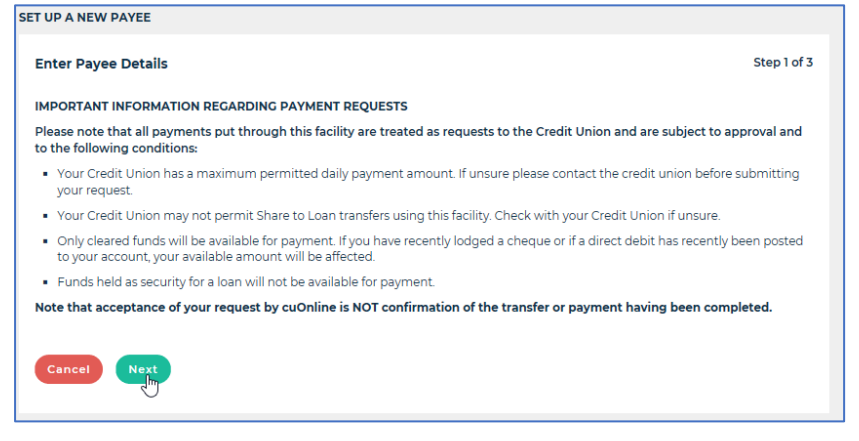

4. Enter the new payees banking details, then click next

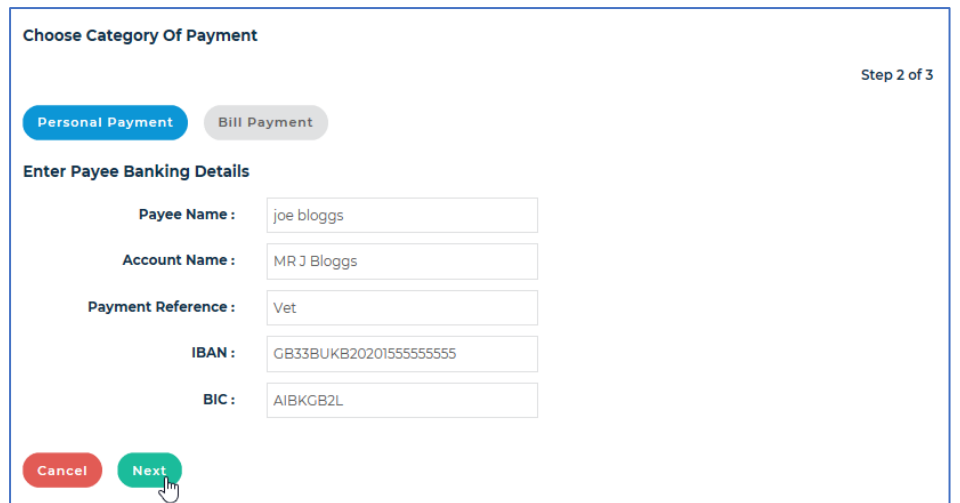

5. Enter your password, then click confirm

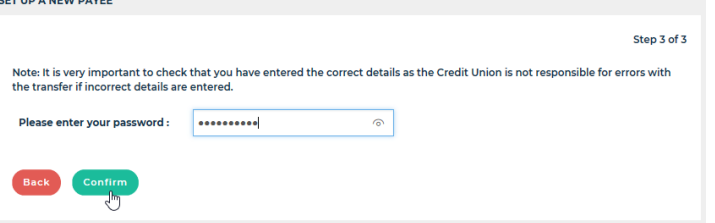

6. Generate the OTP, enter the code, then click approve transaction to set up the new payee

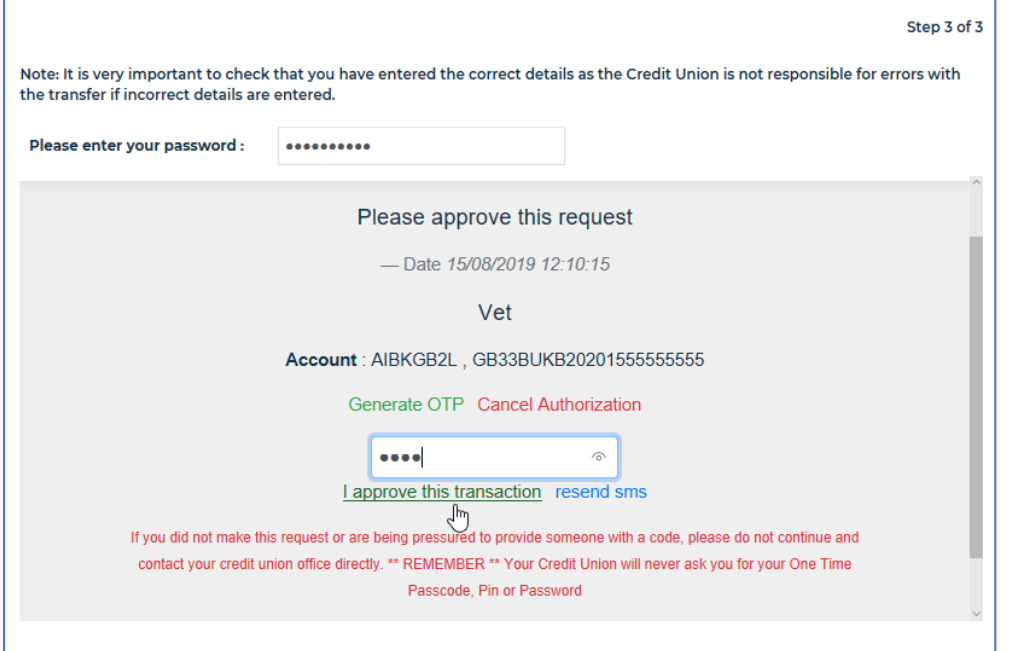

# **Adding/amending a recurring payment**

If you wish to add/amend a recurring payment within cuOnline a similar additional security step will be required. You will need to **'Generate OTP'**

- 1. Click on Payments option on left hand side
- 2. Click on 'My Regular Payments' button

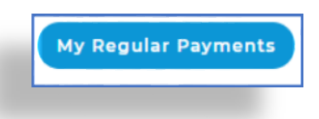

3. Make changes by clicking the edit icon

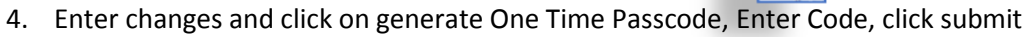

 $\mathbb{Z}$ 

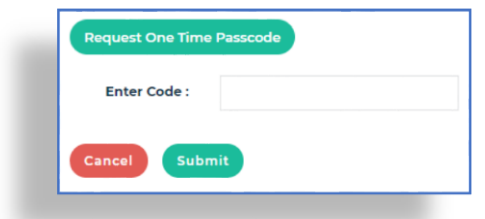

# **What action do you need to take?**

To continue to access your account and make payments using our online channels **please ensure that we have your up to date mobile phone number.**

If you have any further questions around PSD2, please feel free to contact us on 051-861600.